## **eTwinning Portalına Kayıt İşlemi**

- 1. eTwinning.net adresine gidiniz.
- 2. Mavi kısımdaki Oturum aç/ Kaydol bölümüne tıklayınız.

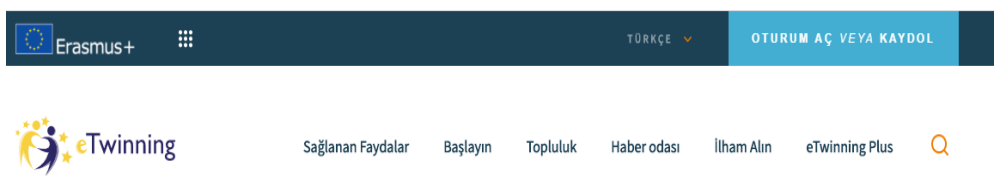

3. Alt kısımdaki "Başlayın" yazısına tıklayınız.

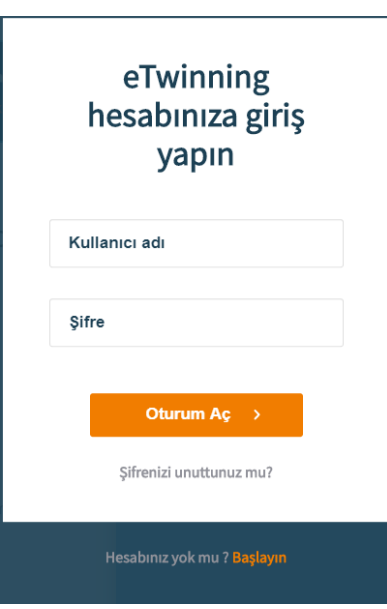

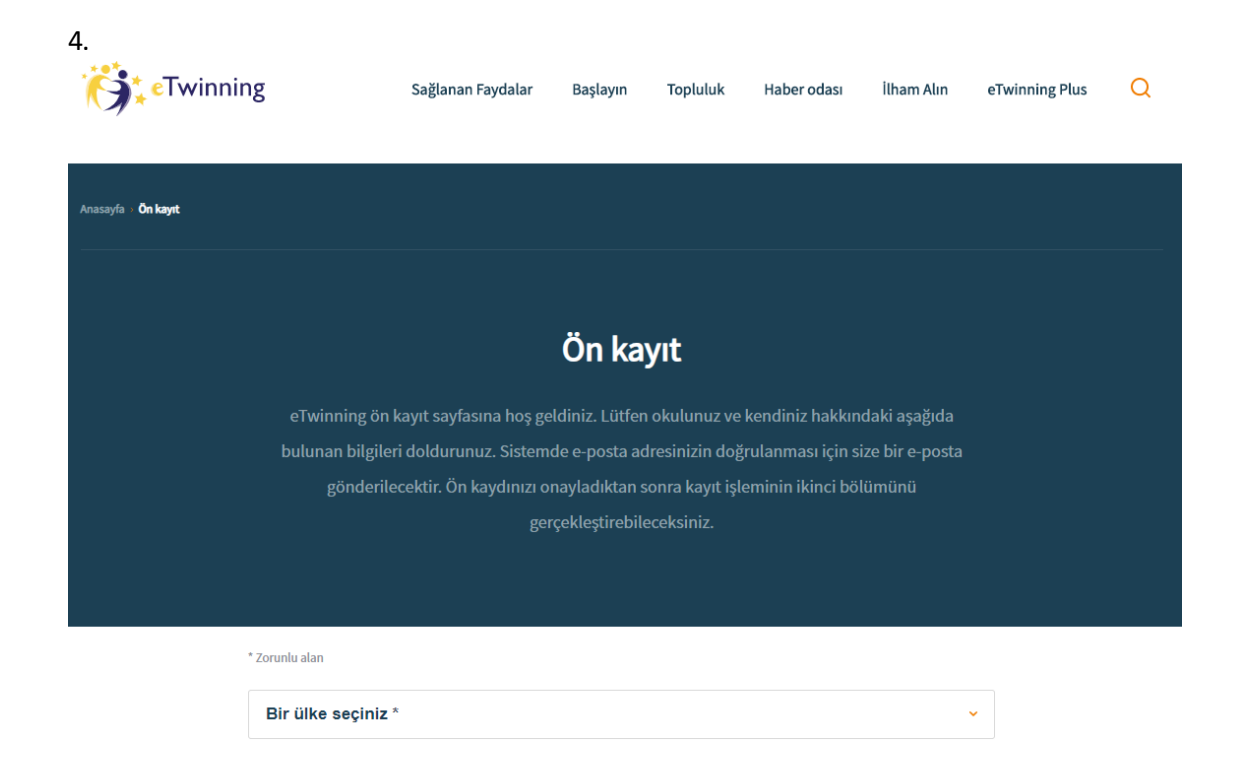